## Python programming — GUI

Finn Årup Nielsen

Department of Informatics and Mathematical Modelling Technical University of Denmark October 1, 2012

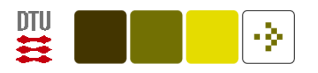

# Graphical user interface

#### Tk

Python module Tkinter. Quick and dirty. [\(Langtangen, 2005,](#page-18-0) Chapters 6 & 11)

#### wxWidgets (wxWindows)

wxPython (Ubuntu package python-wxtools) and PythonCard (Ubuntu metapackage pythoncard)

#### **Others**

PyGTK for Gtk, PyQT and PySide for Qt

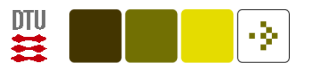

#### Tkinter Hello world

```
from Tkinter import *
```

```
def hello():
  """Callback function for button press."""
 print "Hello World"
```

```
# Main root window
root = Tk()
```

```
# A button with a callback function
Button(root, text="Press here", command=hello).pack()
# .pack() method is necessary to make the button appear
```

```
# Event loop
root.mainloop()
```
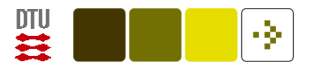

#### Tkinter Hello world

```
Python 2.6.5 (r265:79063, Apr 16 2010, 13:09:56)
FGCC 4.4.31 on linux2
Type "help", "copyright", "credits" or "license" for more inform
>>> from Tkinter import *
                                 \circ \parallel \Box \parallel x
\rightarrow >\gg def hello():
                                  Press here
      """Callback function for button press.
... print "Hello World"
\gg root = Tk()
>>> Button(root, text="Press here", command=hello).pack()
\gg root.mainloop()
Hello World
|Hello World
```
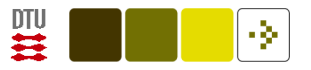

#### Tkinter: menu, label

Build a GUI for showing one tweet stored in a Mongo database. One tweets at a time.

```
from Tkinter import *
import pymongo, re
```

```
pattern = re.compile(r'\backslash bRT\backslash b', re.WICODE)
```
Should read from the Mongo database, and display some of the fields in a graphical user interface.

With a button the user should be able to click to the next item.

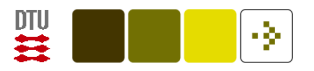

## A callback function

```
counter = 0def next(event=None):
  """Function that can be used as a callback function from a button."""
  global counter \qquad \qquad \qquad \text{# Global variable not so pretty}counter += 1tweet = tweets.find_one(skip=counter) # pymongo function
  while tweet.has_key('delete') or not pattern.search(tweet["text"]):
    counter += 1tweet = tweets.find_one(skip=counter)
  # Set gui texts
  gui_user["text"] = tweet["user"]["name"]
  gui_language["text"] = tweet["user"]["lang"]
  gui_followers["text"] = tweet["user"]["followers_count"]
  gui_text["text"] = tweet["text"]
```
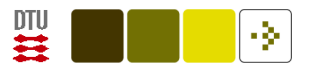

## Initial setup of window

root =  $Tk()$ 

```
# Title of the window
root.title('Twitter in Mongo GUI')
```

```
# key associated with the 'next' callback function
root.bind('n', next)
```

```
# Build menubar
menubar = Menu(root)filename = Menu(menubar, tearoff=0)filemenu.add_command(label="Exit", command=root.destroy)
menubar.add_cascade(label="File", menu=filemenu)
```

```
# Get Mongo collection of tweets
tweets = pymongo.Connection().twitter.tweets
```
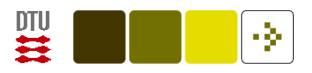

## Set up of window components

```
# Using a 'Frame' to contain two 'Label's in a row
frame = Frame(root)Label(frame, text="User:", width=10).pack(side=LEFT)
gui_user = Label(frame)gui_user.pack(side=LEFT)
frame.pack(fill=X)
```

```
frame = Frame(root)Label(frame, text="Language:", width=10).pack(side=LEFT)
gui_language = Label(frame)
gui_language.pack(side=LEFT)
frame.pack(fill=X)
```

```
frame = Frame(root)Label(frame, text="Followers:", width=10).pack(side=LEFT)
```
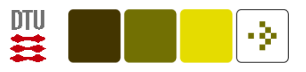

```
gui_followers = Label(frame)
gui_followers.pack(side=LEFT)
frame.pack(fill=X)
```

```
frame = Frame(root)Label(frame, text="Text:", width=10).pack(side=LEFT)
gui\_text = Label(frame)gui_text.pack(side=LEFT)
frame.pack(fill=X)
# 'Next' button
frame = Frame(root)Button(frame, text="Next", width=8, command=next).pack(side=LEFT)
frame.pack(fill=X)
```

```
root.config(menu=menubar)
root.mainloop()
```
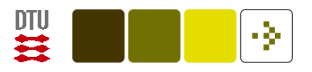

## Rendered window

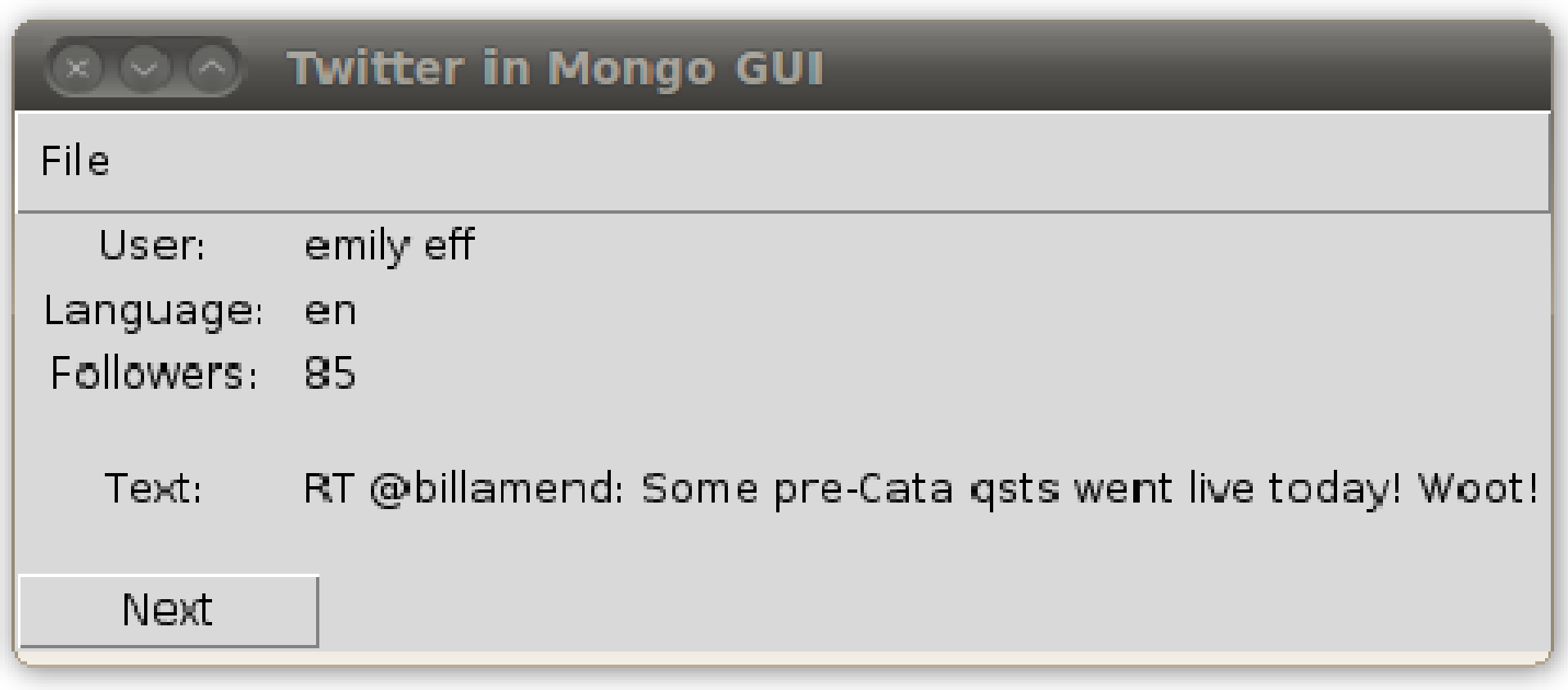

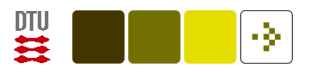

#### New 'next' button

Brent Burley [\(Martelli et al., 2005,](#page-18-1) pages 432–434)

```
import base64
# Load a GIF file with an appropriate icon image
icon = base64.encodestring(open('Billeder/right.gif').read())
# Once you have read the GIF you can put the string in the code
iconImage = PhotoImage(master=root, data=icon)
Button(frame, image=iconImage, command=next).pack(side=LEFT)
```
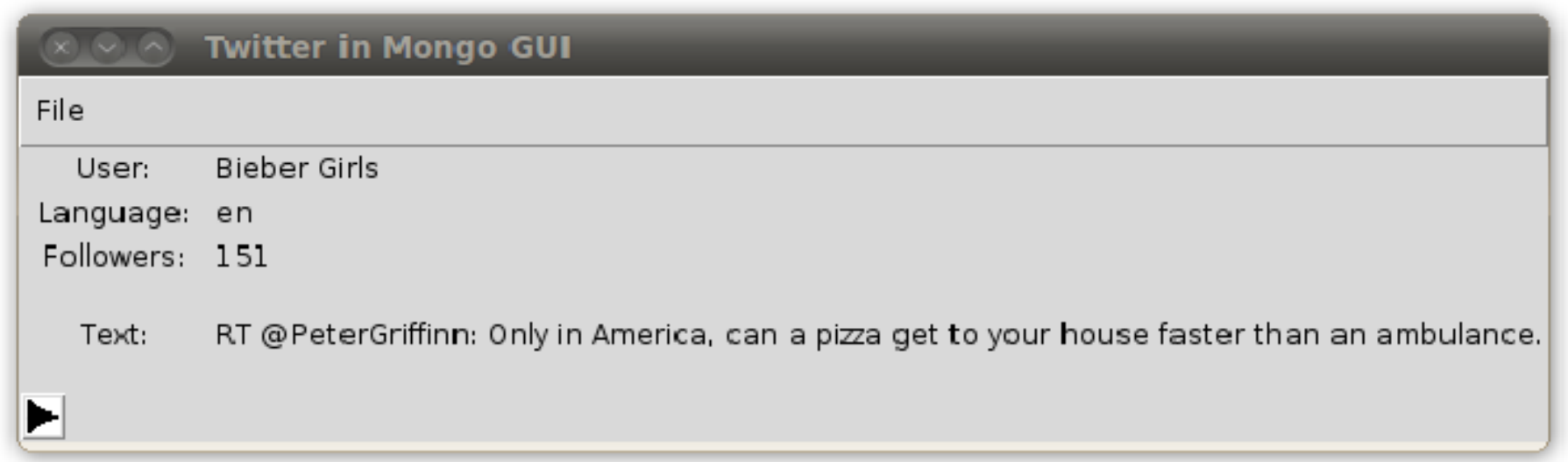

## Tkinter canvas

Drawing in the Tkinter interface with canvas.

Example from [\(Langtangen, 2005,](#page-18-0) pages 527+)

```
from Tkinter import *
root = Tk()canvas = Canvas(root, width=400, height=200)canvas.pack()
canvas.create_oval(10, 10, 110, 60, fill="grey")
canvas.create_text(60, 35, text="Oval")
canvas.create_rectangle(10, 100, 110, 150, outline="blue")
canvas.create_text(60, 125, text="Rectangle")
canvas.create_line(60, 60, 60, 100, width=3)
```
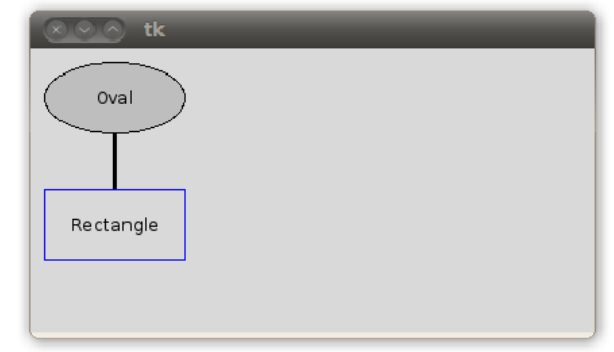

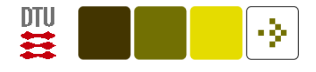

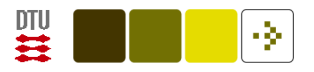

#### Mouse callback

```
class MouseMover():
 def __init__(self):
   self.item = 0; self.previous = (0, 0)def select(self, event):
   widget = event.widget \# Get handle to canvas
   # Convert screen coordinates to canvas coordinates
   xc = widget.camvars(event.x); yc = widget.camvars(event.y)self.item = widget.find_closest(xc, yc)[0] # ID for closest
   self. previous = (xc, yc)print((xc, yc, self.item))
 def drag(self, event):
   widget = event.widget
   xc = widget.camvars(x); yc = widget.camvars(x)canvas.move(self.item, xc-self.previous[0], yc-self.previous[1])
   self. previous = (xc, yc)
```
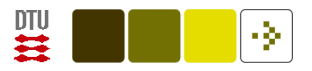

#### Canvas with mouse callback

# Get an instance of the MouseMover object mm = MouseMover()

# Bind mouse events to methods (could also be in the constructor) canvas.bind("<Button-1>", mm.select) canvas.bind("<B1-Motion>", mm.drag)

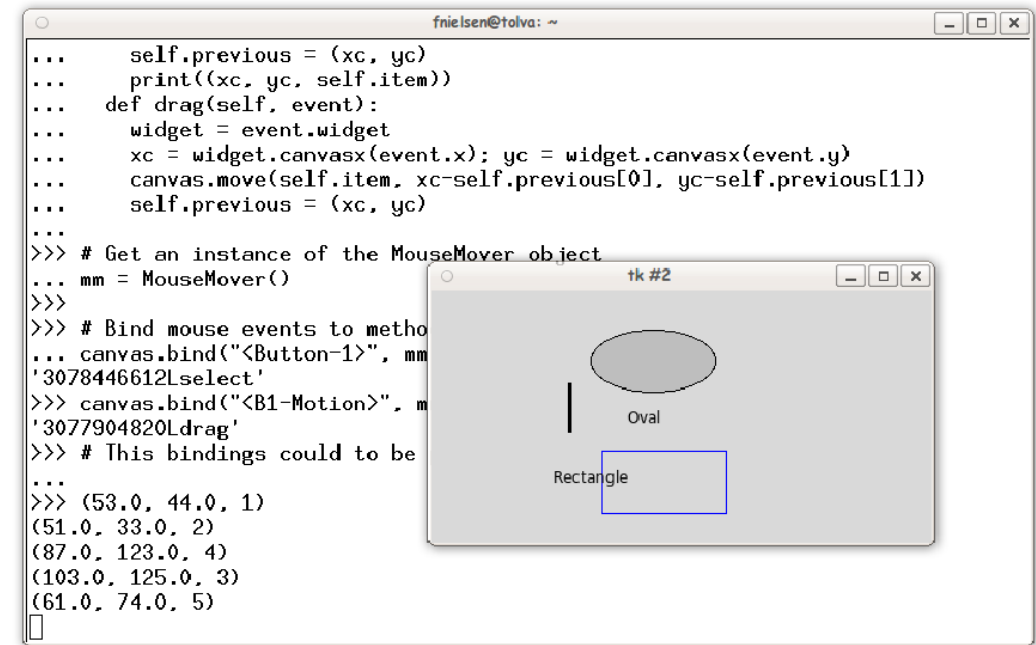

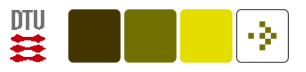

## wxPython

http://www.wxpython.org

import wx

```
# Must always be set
app = wx.App()
```
# A window frame = wx.Frame(None, title="Hello, World") frame.Show()

```
# Event loop
app.MainLoop()
```
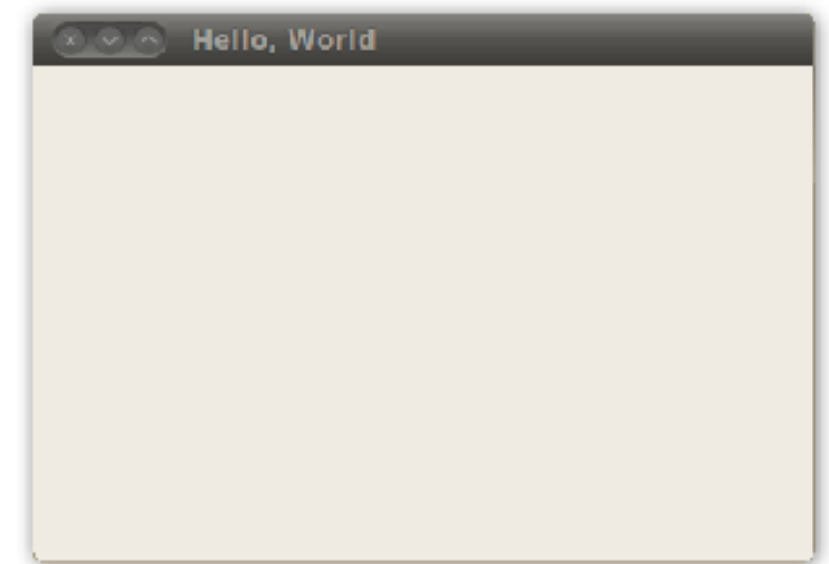

#### wx: event, get, set

```
Input: 3
import wx
app = wx.App()class Incrementor(wx.Frame):
 def __init__(self, parent, id, title="Window"):
    wx.Frame.__init__(self, parent, id, title, size=(400, 200))
    wx.StaticText(self, -1, 'Input:', (60, 100))self.edit = wx.TextCtrl(self, value="0", pos=(100, 95), size=(200, 30))
    forward_button = wx.Button(self, -1, \prime>', pos=(185, 170), size=(30, 30)
    self.Bind(wx.EVT_BUTTON, self.forward, id=forward_button.GetId())
    self.Centre() \qquad # Center in the middle of the screen
    self.Show(True)
 def forward(self, event):
    try: self.edit.SetValue(str(int(self.edit.GetValue())+1))
    except: pass
```
Incrementor(None, -1); app.MainLoop()

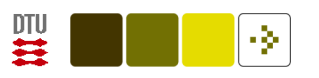

**Window** 

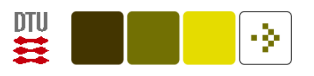

# Python GTK

Gwibber: social network client written in Python and using the GTK module.

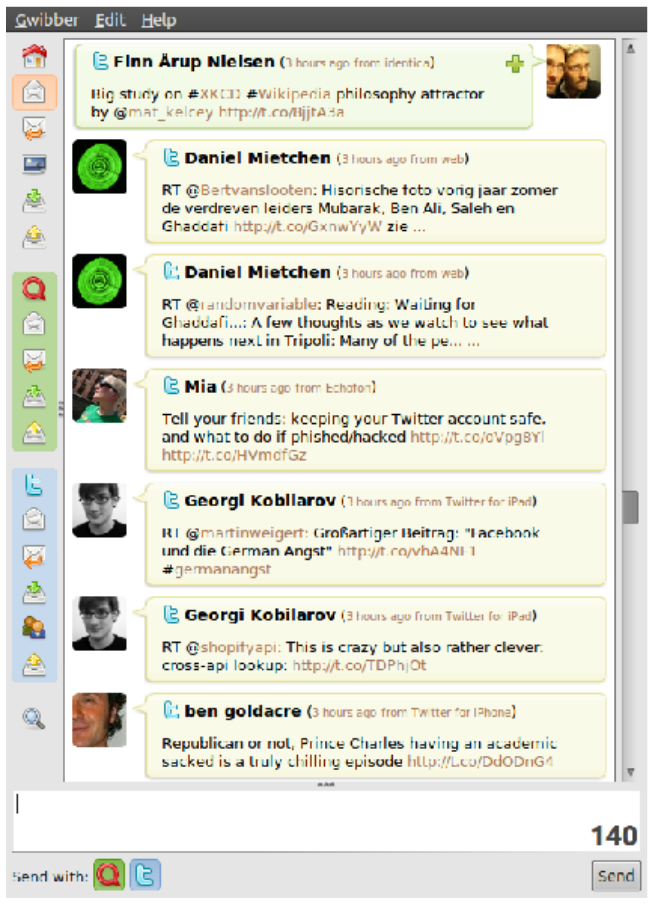

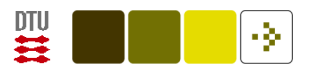

#### What to choose?

[Tkinter.](http://docs.python.org/library/tkinter.html) "De-facto standard GUI". May be included in standard install. Probably good for simple applications.

\$ less /usr/lib/pymodules/python2.7/nltk/downloader.py

[PyGTK](http://en.wikipedia.org/wiki/PyGTK) (LGPL). Used in a range of programs on the Linux system. Gwibber, jokosher, update-manager, ...: \$ less 'which update-manager'

```
PyQT (GPL) for QT.
```
[PySide](http://en.wikipedia.org/wiki/PySide) (LGPL) for QT. Sponsored by Nokia.

[wxPython](http://en.wikipedia.org/wiki/WxPython)

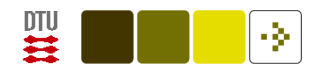

### References

<span id="page-18-0"></span>Langtangen, H. P. (2005). Python Scripting for Computational Science, volume 3 of Texts in Computational Science and Engineering. Springer. ISBN 3540294155.

<span id="page-18-1"></span>Martelli, A., Ravenscroft, A. M., and Ascher, D., editors (2005). Python Cookbook. O'Reilly, Sebastopol, California, 2nd edition.